### STARTING THE **SOFTWARE**

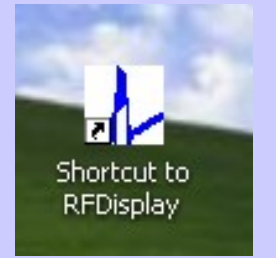

Double click the "Shortcut to RF Display" icon located on the computer's desktop.

On the main menu bar click on "Procedure"; under this tab select "New."

#### **Hardware Requirements**

Laptop: A Wintel PC running 7 or newer with at least a 100 MB hard drive, at least a 1.0 GHz processor, at least 1024 x 768 resolution monitor. Version 2.0 of the .NET Framework installed.

USB Cable: USB A male to a USB B Male -or-Serial Cable: Male RS-232 to a female RS-232 receptacle

RF Generator: nContact Surgical model number CS-3000

**DISCLAIMER**: The laptop personal computer (PC) and USB A to USB B or serial cable (cable) are provided by nContact Surgical, Inc., free of charge, a one-time offer, to run the External Graphic Display software with the nContact RF Generator, model CS-3000. The PC and the cable are provided "as is". There are no warranties, express or implied, with respect to the PC and cable, including but not limited to any warranty of merchantability or fitness for a particular purpose or against infringement, or any express or implied warranty arising out of trade usage or out of a course of dealing or course of performance. No additional service, repair or replacement is available from nContact Surgical.

Under no circumstances whatsoever shall nContact Surgical be liable to customer in contract, tort, negligence, breach of statutory duty or otherwise for (I) any (direct or indirect) loss of profits, of production, of anticipated savings, of business or goodwill or (II) for any other liability, damage, costs or expense of any kind incurred by customer of an indirect or consequential nature, regardless of any notice of the possibility of such damages.

Your software version can be found on the main menu bar under Help > About. Upgrades to the software, at no charge, are available to download through the website, www.ncontactsurgical.com

> AtriCure, Inc. 7555 Innovation Way Mason, OH 45040 USA Phone: 1-866-349-2342

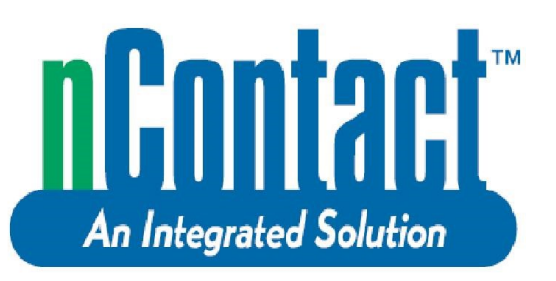

# RF External **Graphic Display**

## Instructions for Use

For Use Only With nContact Surgical, Inc. CS-3000 RF Generators and Coagulation Systems

LBL-1411 Rev G

### CONNECTING THE GENERATOR TO THE COMPUTER

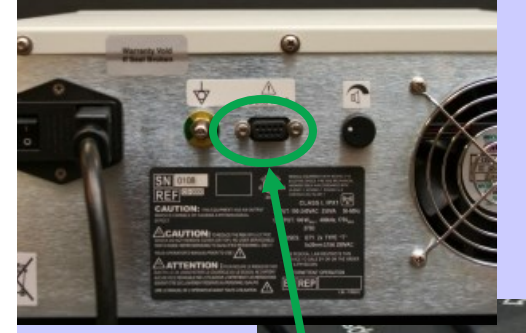

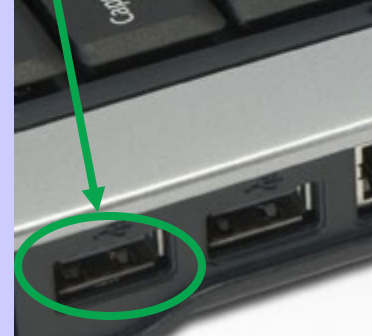

Ensure the RS-232 connector, on the cable provided, is firmly inserted and screwed into the connector on the rear of the generator labeled "data port", then connect the cable to the computer (USB connector to USB port or serial connector to serial port)

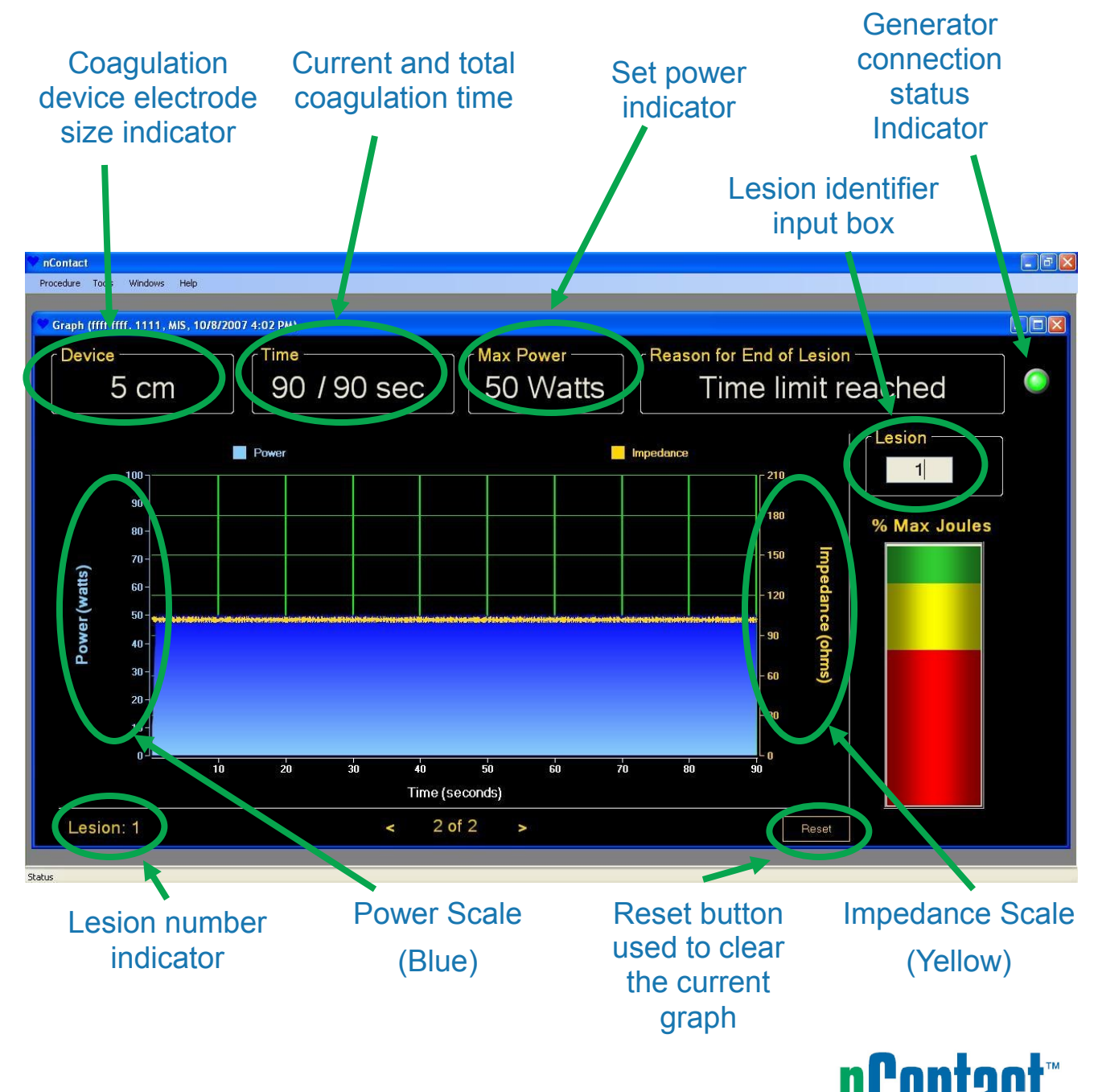

An Integrated Solutior